# **Tedarikçi Ürün Yükleme Aşamaları**

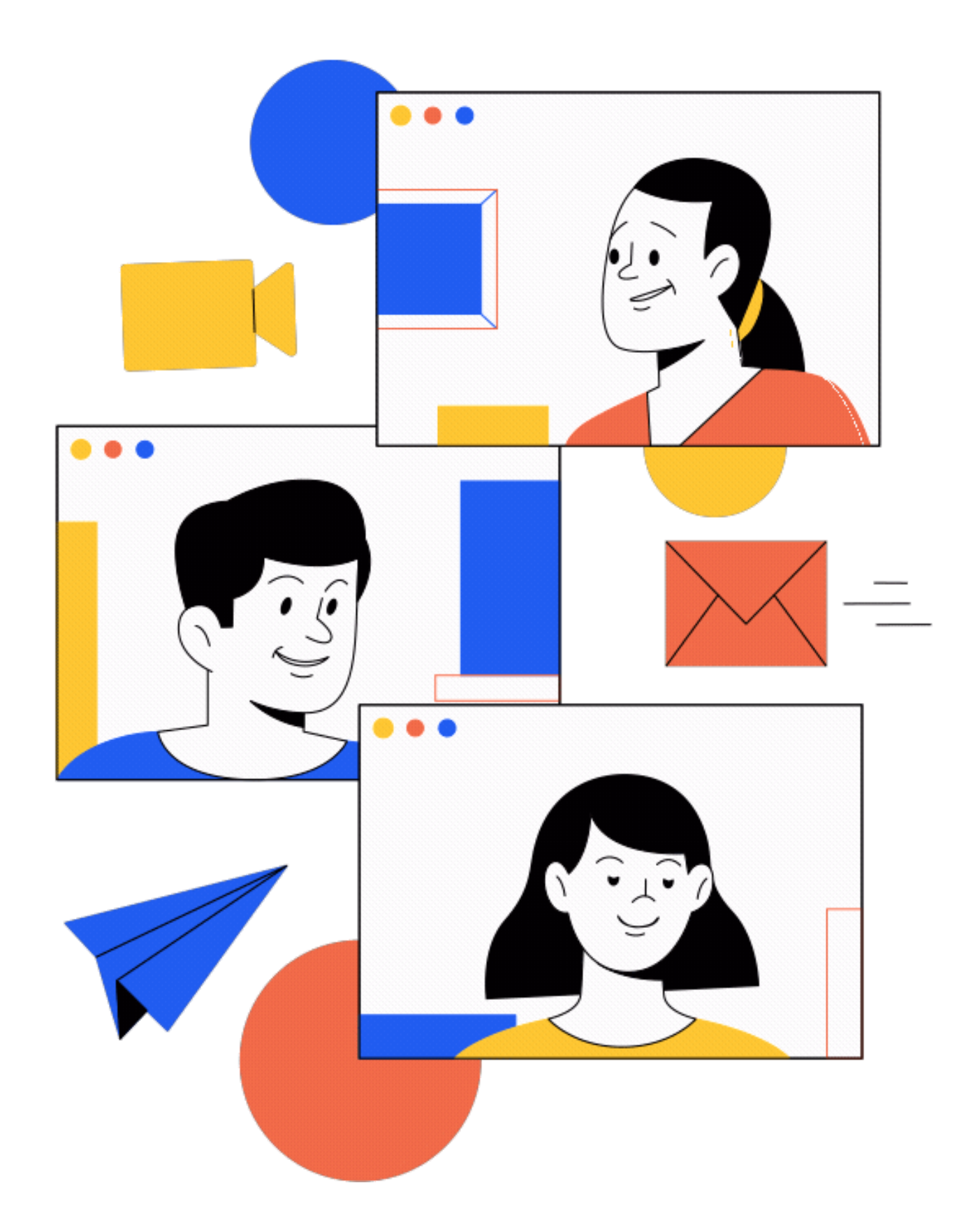

### maderaa

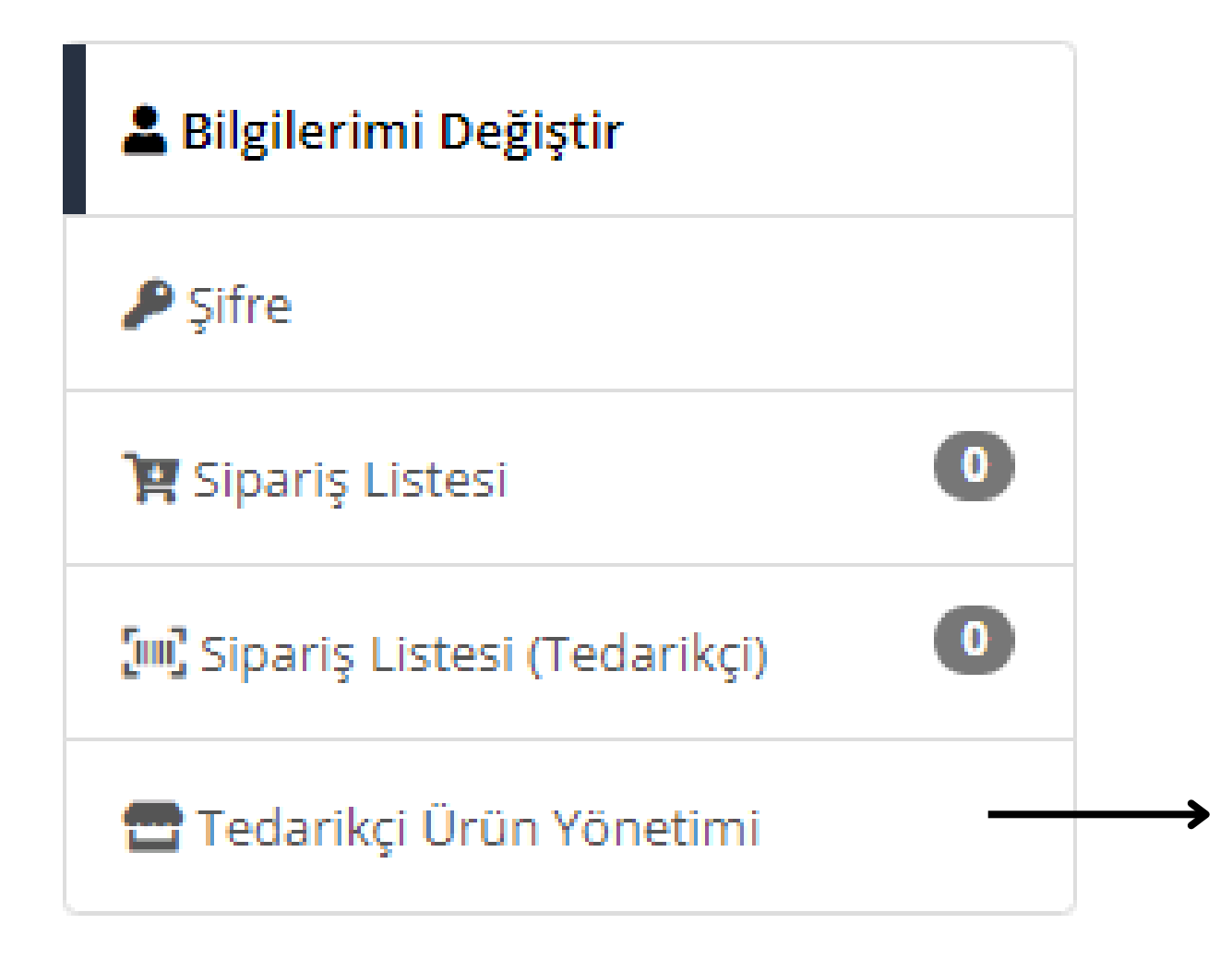

## Ürün Yükleme Aşamaları Şu Şekildedir;

Sol Panelde bulunan tedarikçi panelinde 'Tedarikçi Ürün Yönetimi' alanına giriyoruz.

Ürün Listele, Ürün Ekle, Sipariş Listesi (Tedarikçi) alanlarından

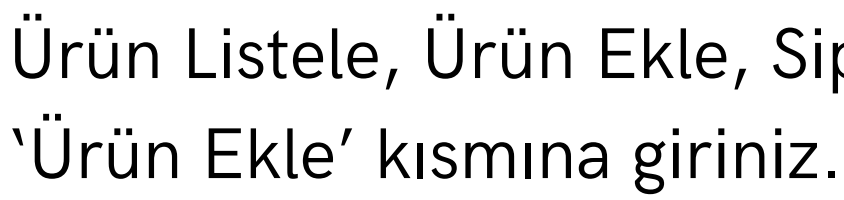

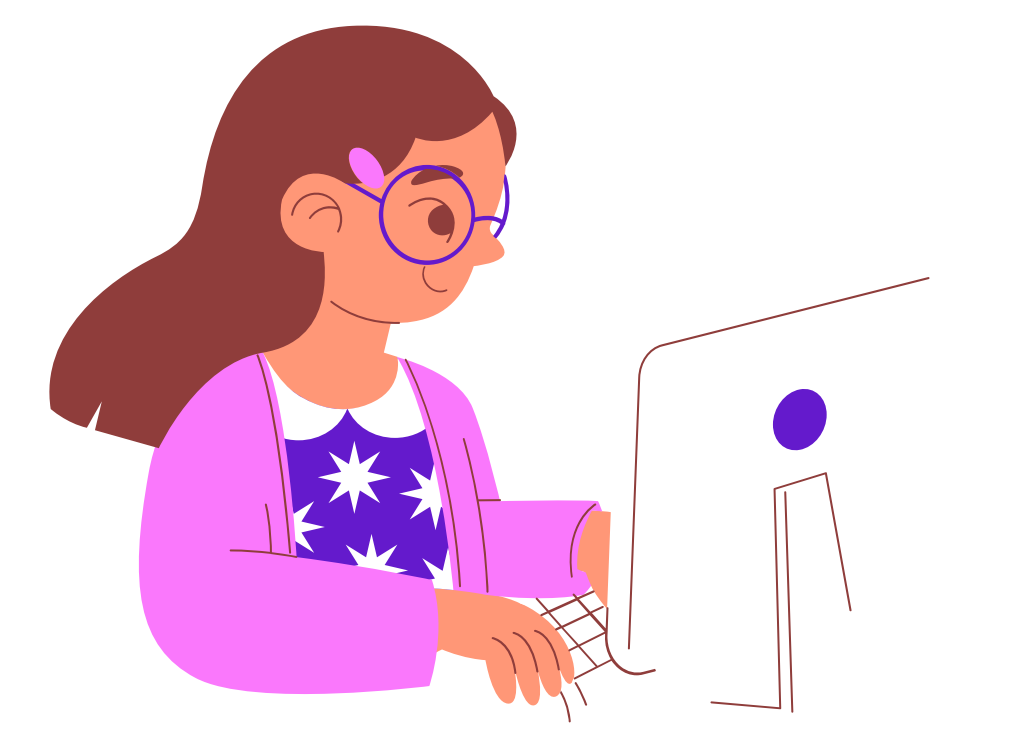

- Satış yapacağınız, size tanımladığımız marka seçimini yapınız. (Marka ekleme-çıkarma işlemleri için satış danışmanınızla iletişime geçiniz.)
- 'Ürün Kısa Adı' bölümü ürününüzün diğer ürünler ile birlikte listeleneceği alanda görünen adıdır. Bu alanda Marka isminiz + ürünün belirgin özelliği + rengi + ürün adı şeklinde yazmanız gereklidir. (Örneğin; ERUCA (marka adı) Yüksek Bel Toparlayıcı Mavi Tayt şeklindedir.)
- 'Ürün Uzun Adı' satış yapacağınız ürünün bilgilerinin, içeriğinin bulunduğu sayfada görünecek isimdir. ( Her iki ürün adı aynı şekilde girilebilir.) Ürününüze uygun kategoriyi seçerek aşağıda bulunan 'Bunu Seç' tuşuna basınız.

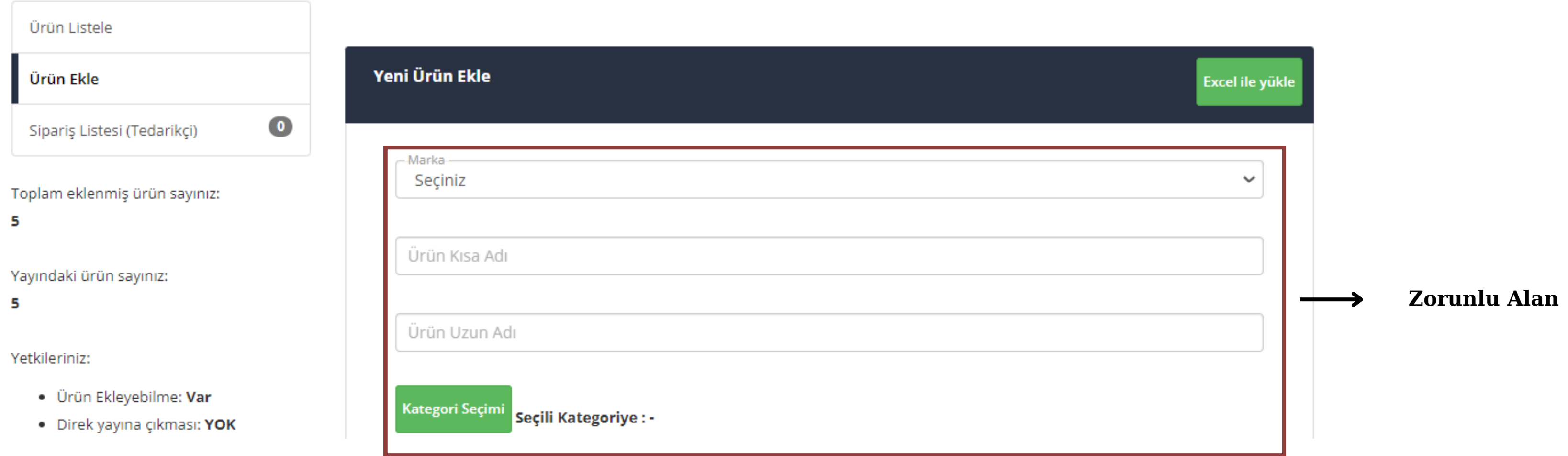

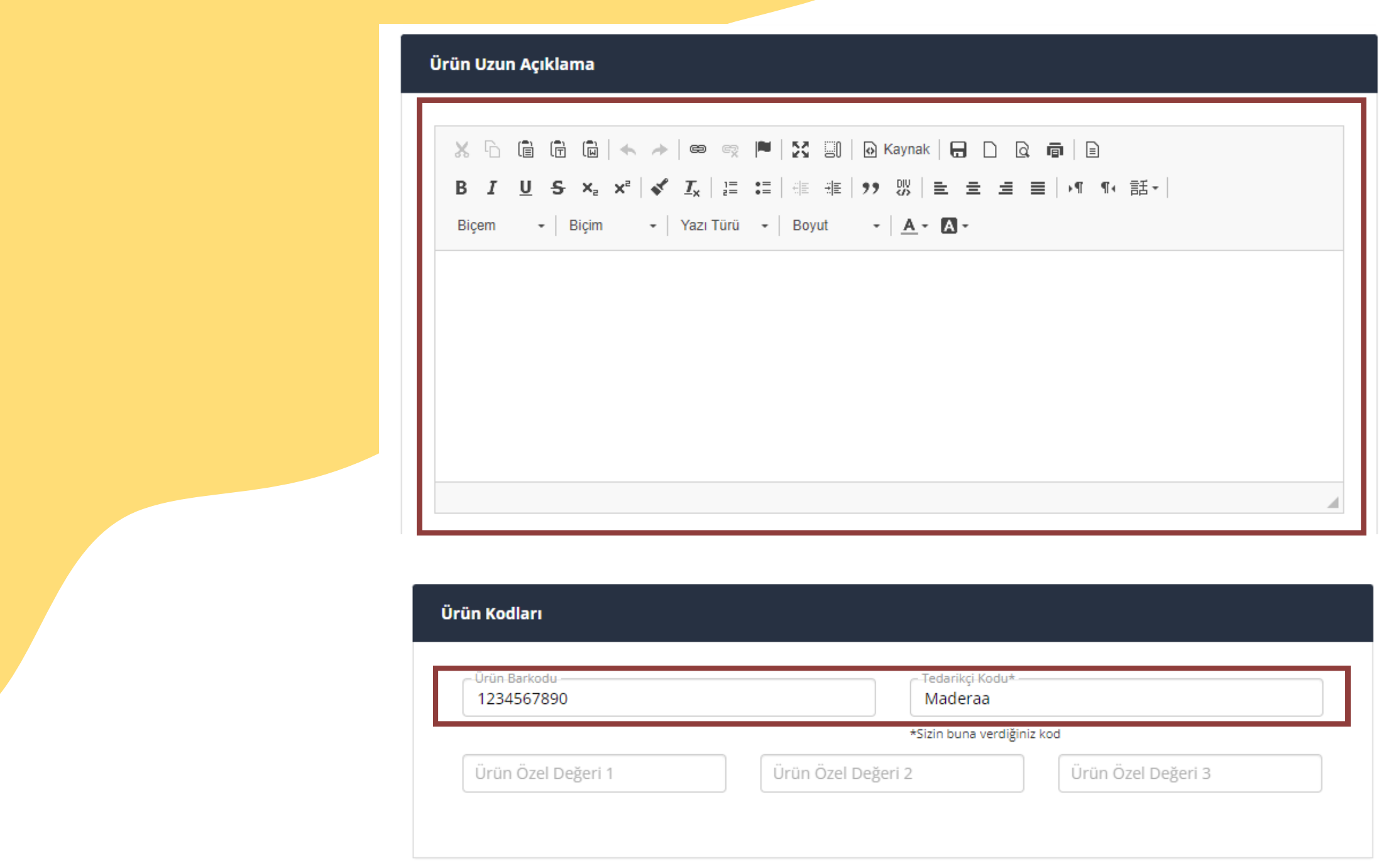

- Ürün uzun açıklama bölümünde ürününüzün materyali, ölçüleri, detaylı ürün özellikleri belirtmeniz gerekmektedir.
- Ürün barkodu en az 10 haneli sattığınız ürüne vereceğiniz sayılardan oluşan koddur.
- Tedarikçi kodunuz mağaza isminizdir.

#### **Zorunlu Alan**

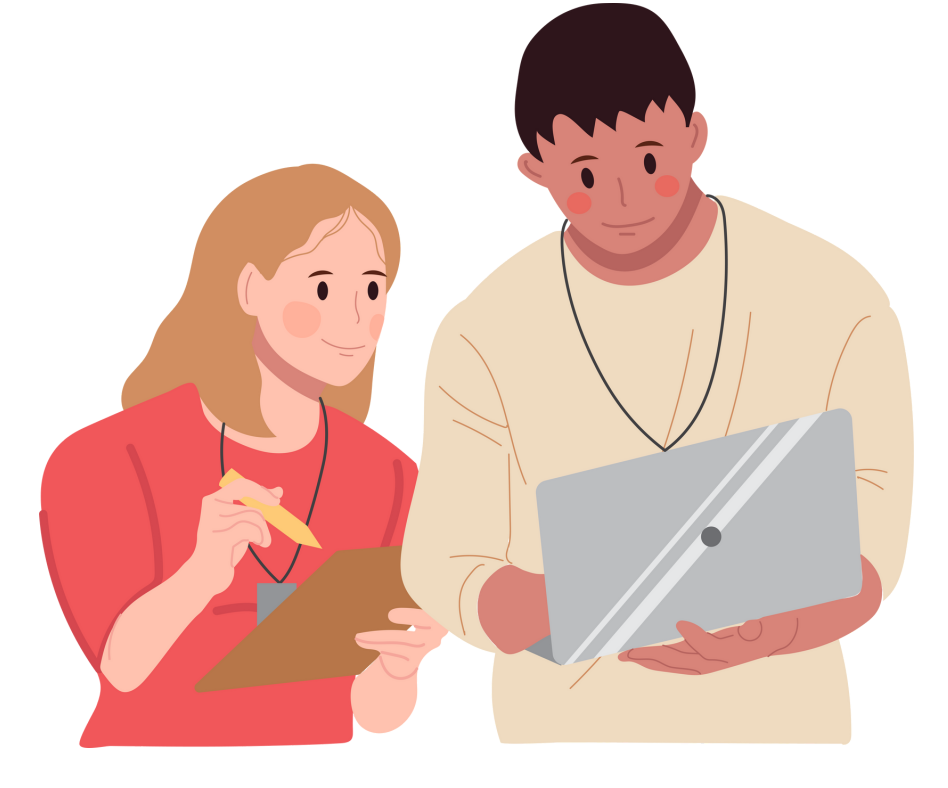

### **Zorunlu Alan**

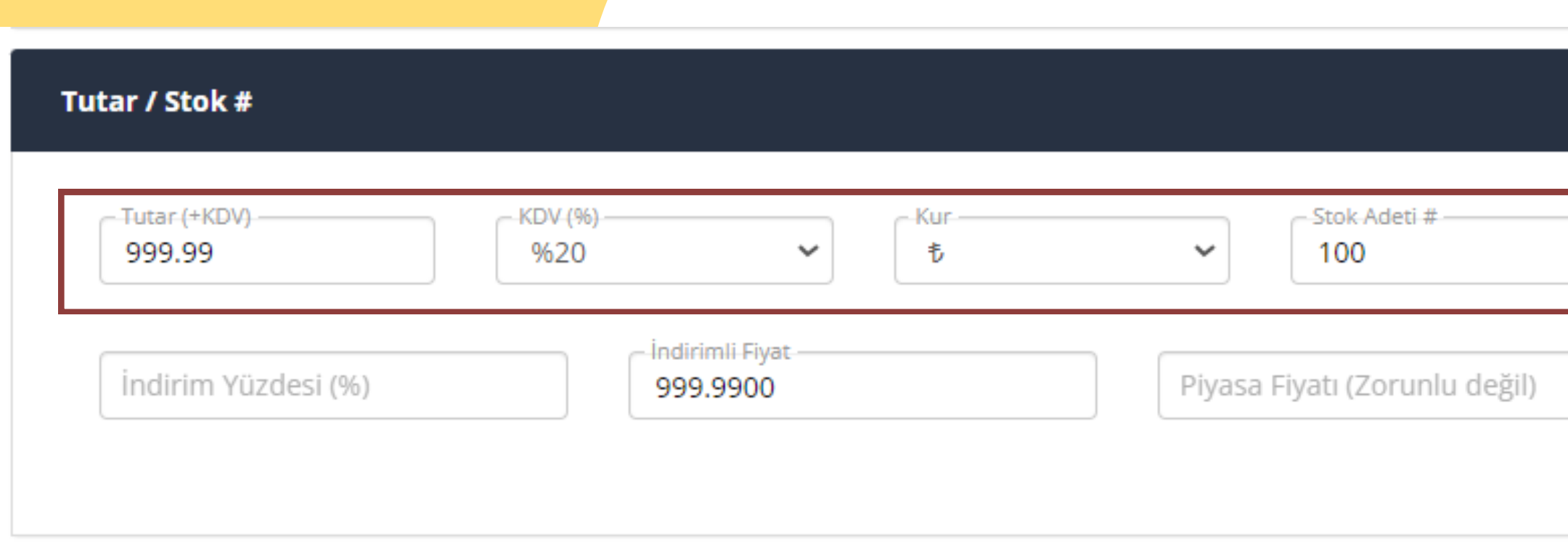

- Tutar bölümüne KDV dahil satış yapmak istediğiniz fiyatını yazınız.
- Sektörünüze uygun KDV oranını seçiniz.
- Ürünlerinizin toplam stoğunu yazınız.
- Ürününüz oversize, standart beden vb. ise varyant eklemenize gerek yoktur.

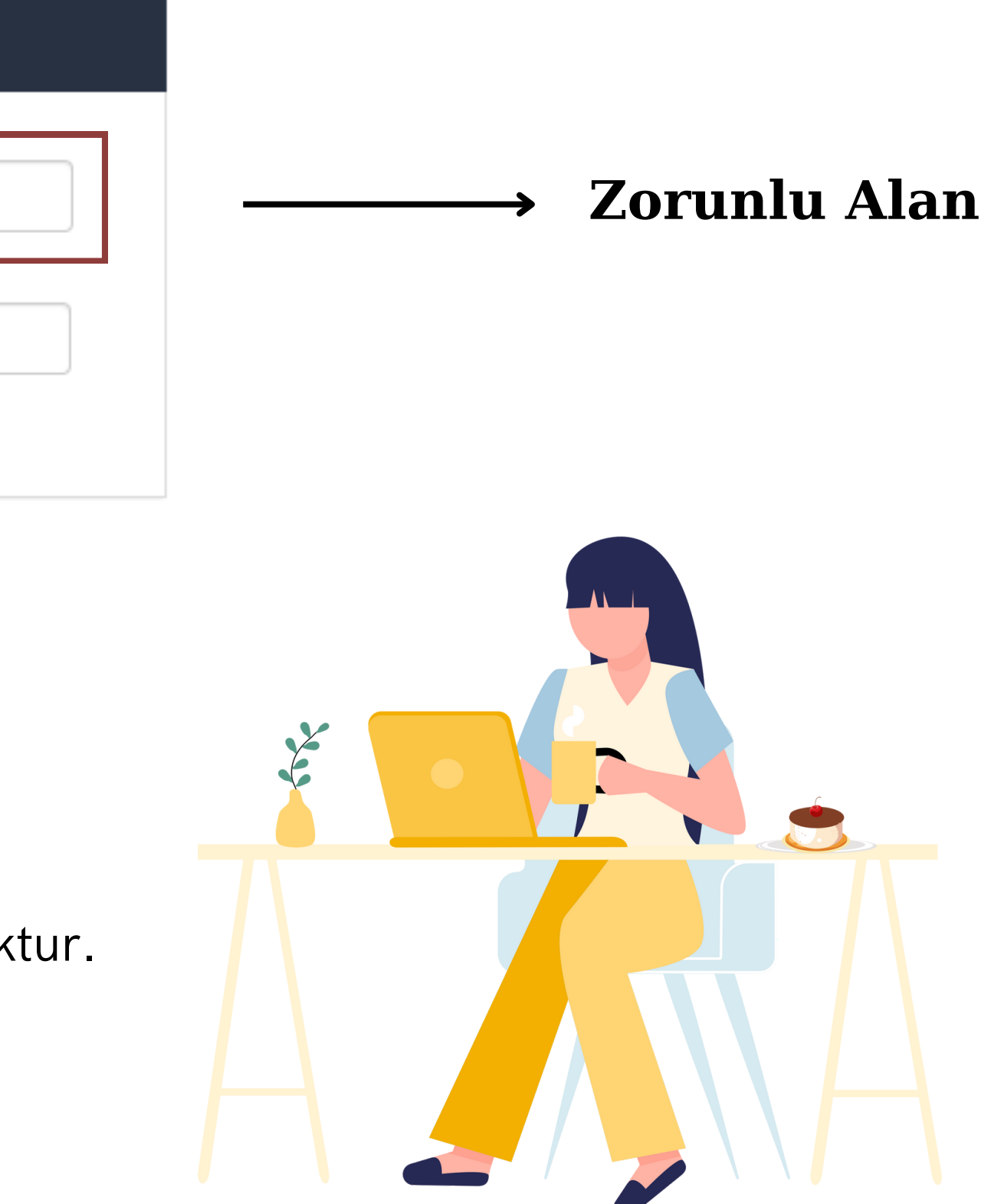

Eğer beden veya numara eklemeniz gerekir ise;

Ürün Varyantları Bölümünden 'Yeni Ekle' butonuna basınız.

Varyant Başlığı 1 kısmında 'Beden' seçerek;

Varyant Değer 1 kısmına ürünün bedeni - numarasını yazınız.

Ürün Varyant kodunuzu, Ürün kodları bölümünde eklediğiniz kodunuzun yanına -1,-2,-3 olarak ekleyebilirsiniz.

#### Ürün Varyantları (Zorunlu değil)

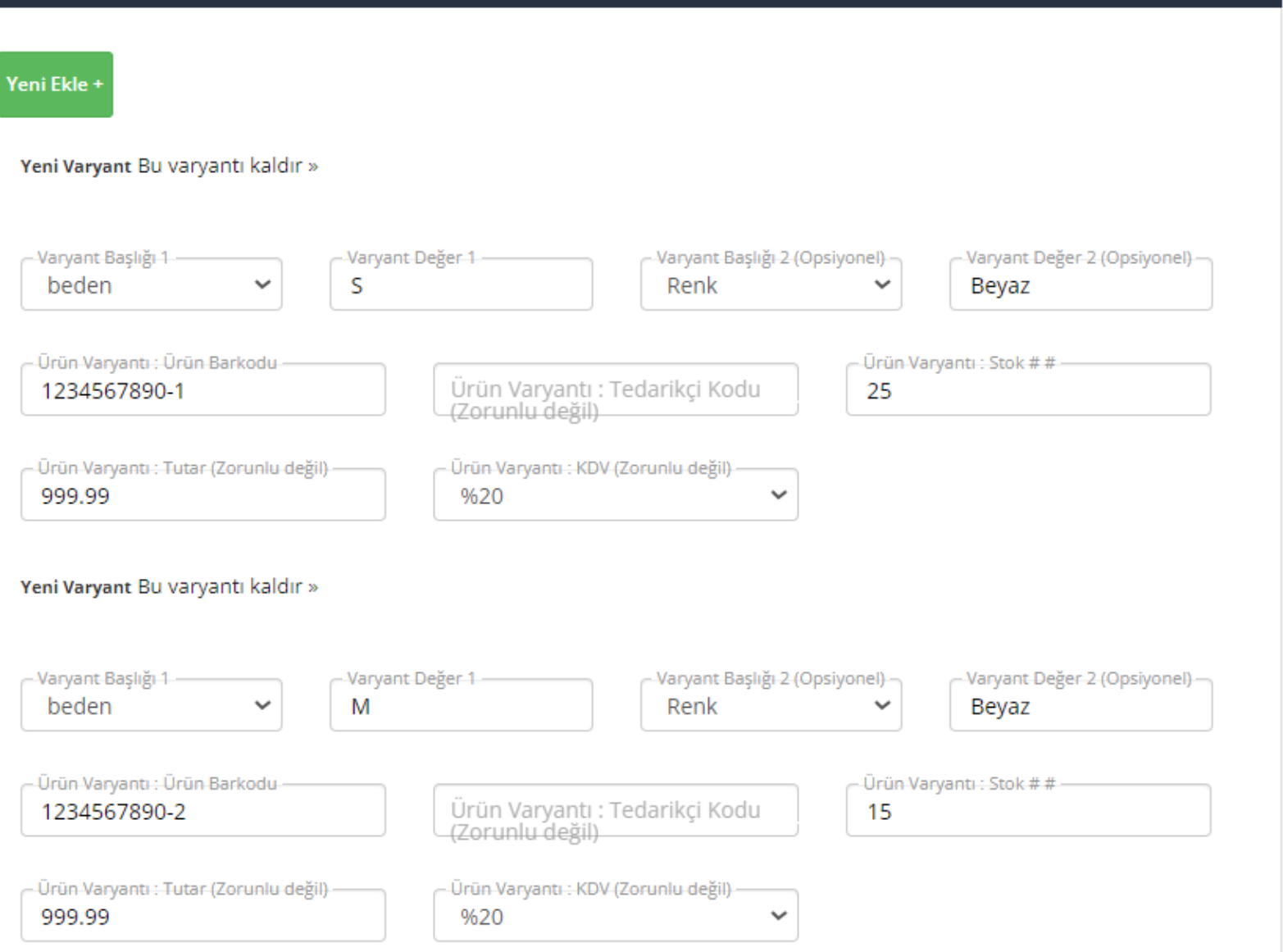

- 
- 
- 
- (Örneğin; S veya 38 veya 45)
- Varyant Başlığı 2 bölümünden renk seçerek;
- Ürün renginizi yazınız.
- 
- 
- 
- zorunlu değildir.

Ürün bedenine ait stok miktarınızı giriniz. Ürününüze uygun KDV oranını seçiniz.

```
Not: Sadece 'Ürün Varyantı : TEDARİKÇİ KODU' bölümü
```
#### Fotoğraflar

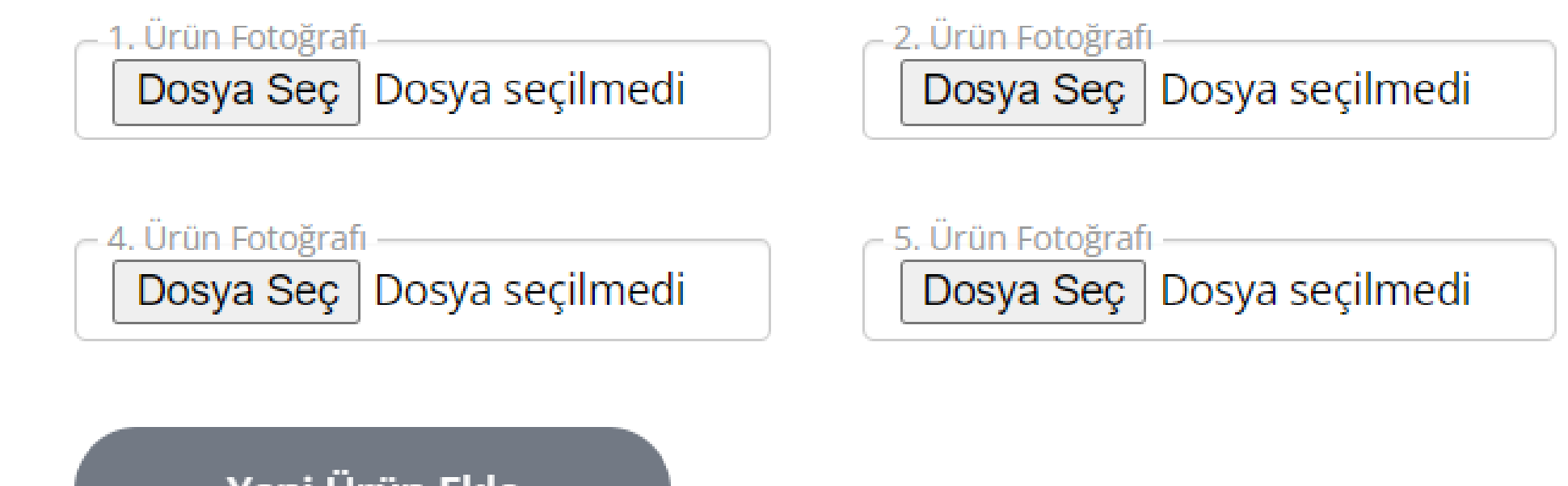

Yeni Ürün Ekle

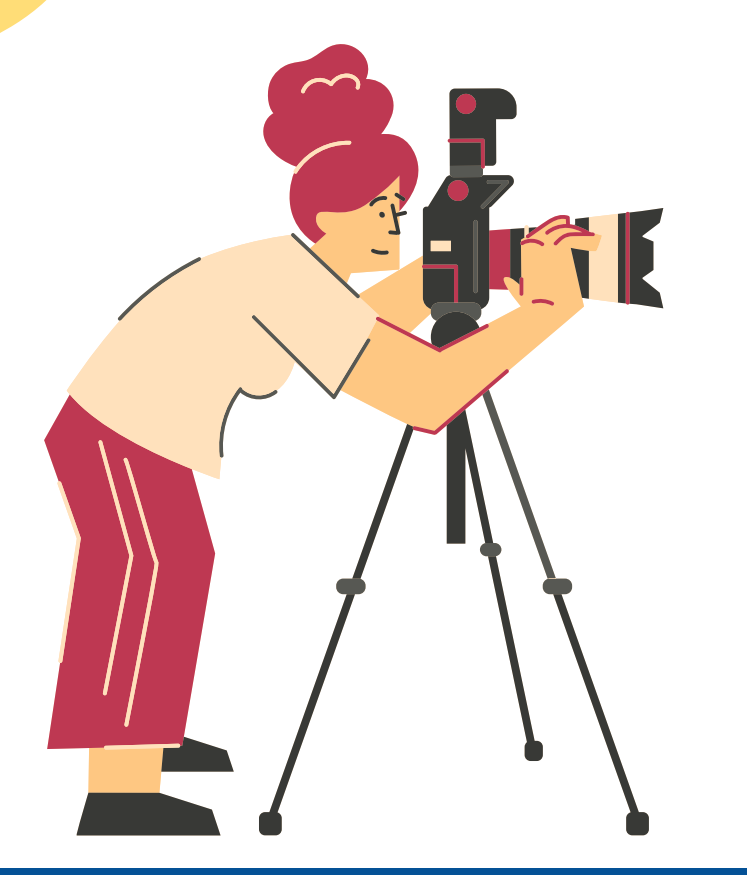

Ürün görsellerinizi 'Dosya Seç' alanından ekleyiniz.

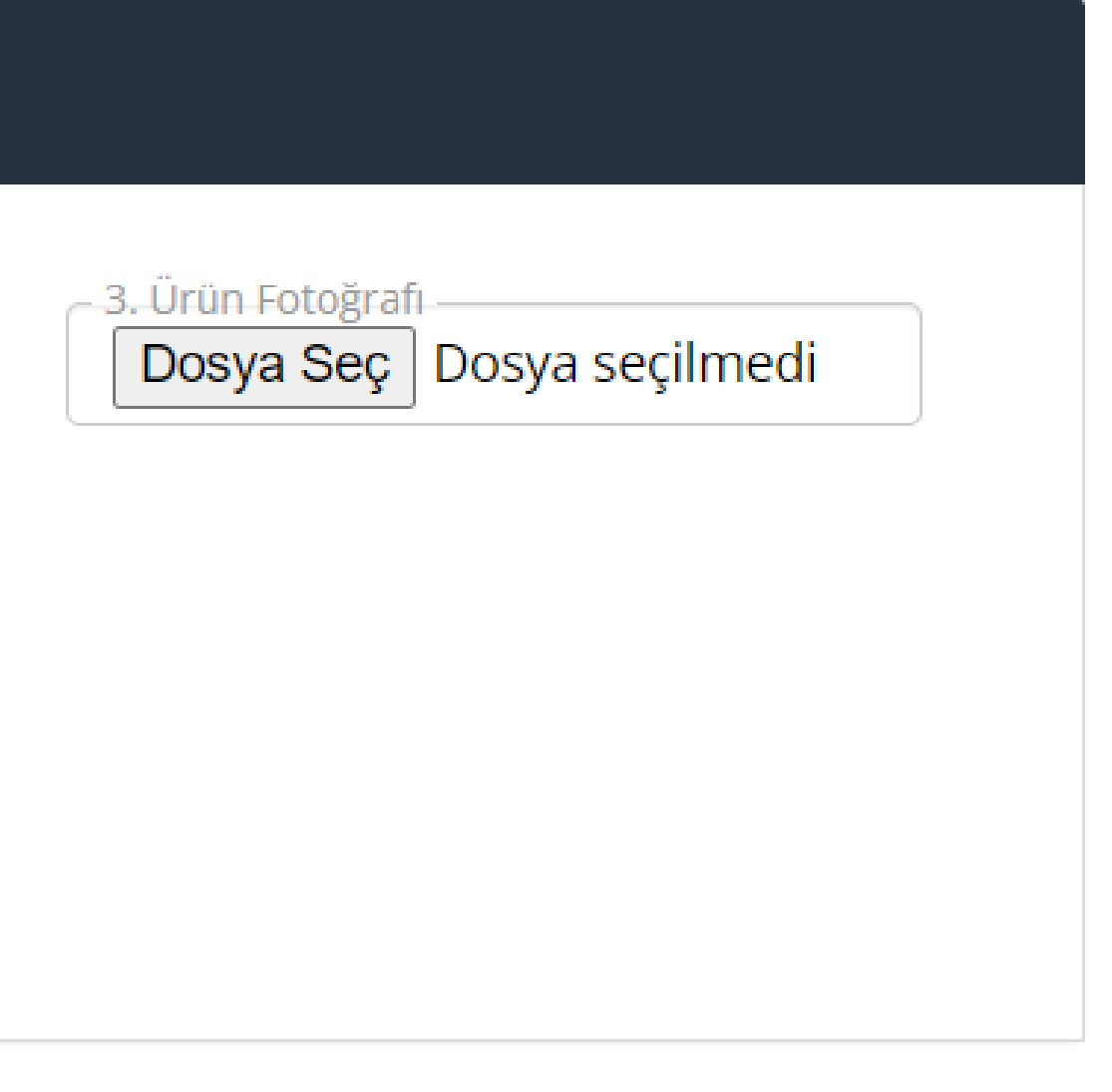

**Doğru Fotoğraf ile Sorunsuz Satışlar Yapın!**

Ürününüzü müşterinize doğru anlatabilmeniz için ürün fotoğrafı büyük önem taşımaktadır. Ürün fotoğraflarınız;

- Ürün fotoğrafınız beyaz zeminde çekildiğinde,
- Ürününüzün detaylarının görülebileceği, ek yakın plan çekimler yapıldığında,
- Efektsiz ve gerçek fotoğraflar yüklediğinizde müşterileriniz ürünü çok iyi anlayacak ve satın alacaklardır.
- Fotoğraf çözünürlüğü: Yüksek çözünürlük olmalıdır. Ürün ile ilgili detaylar net olarak gözükmelidir. Mümkün olduğunca standart bir boy kullanmaya çalışın. Minimum Genişlik: 1200px ve Yükseklik:1800px tavsiye edilir.
- Resim dosya boyutu: Her bir fotoğraf için 100 KB civarında bir büyüklük tavsiye ederiz. Çok yüksek boyutlu resimler sisteme ve sitenizde gezinen kullanıcıya zorluklar çıkartabilir. Eğer mevcut resimlerinizin dosya boyutu çok büyük ise panele yüklemeden önce resim sıkıştırma programları ile küçük boyutlara düşürünüz.
- Dosya uzantı türü: JPG veya PNG uzantısı kullanılması önerilmektedir. PNG uzantılı resimler genelde şeffaf yani çoğunlukla transparan arka plan ihtiyacının olduğu sayfalarda kullanılır. PNG ye alternatif olarak internetin en yaygın görsel dosya biçimi olan JPG dosya türü de tercih edilebilir.

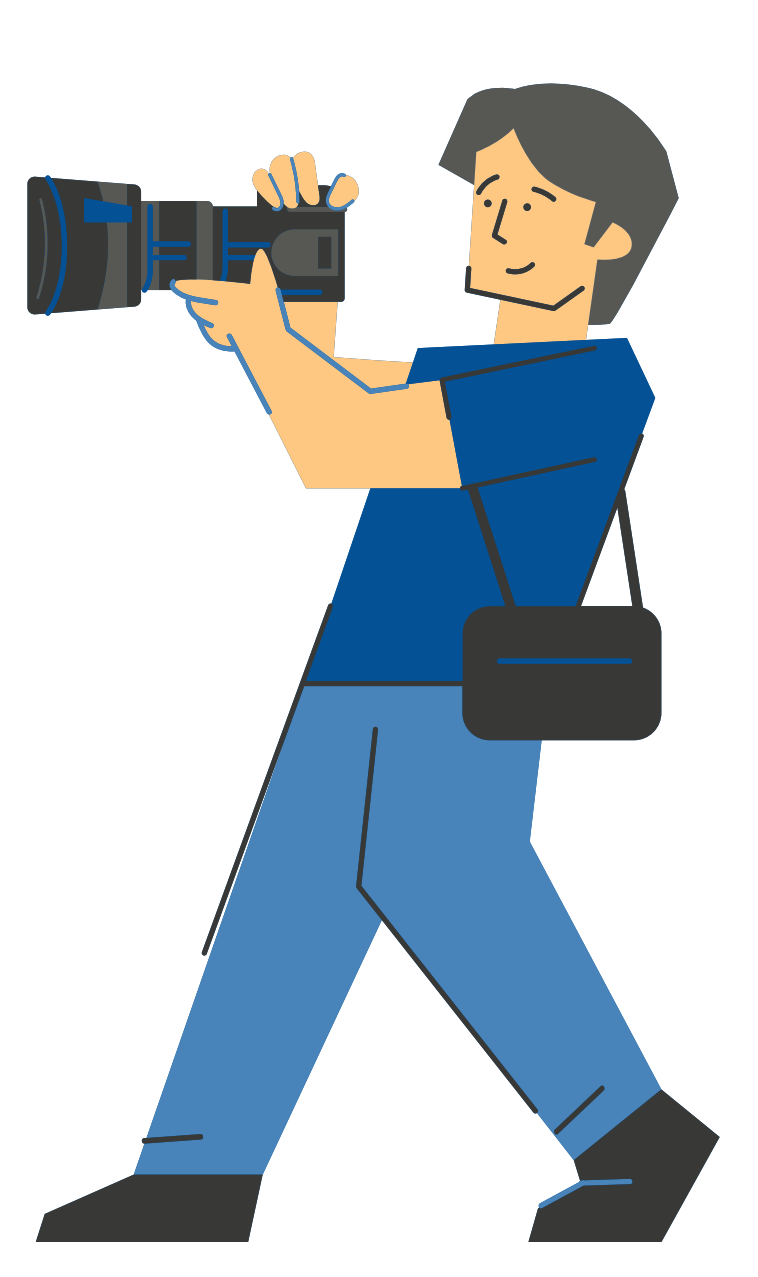